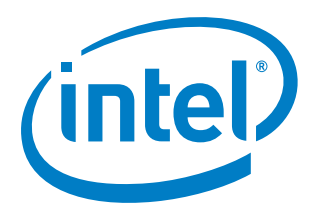

# **Enabling the GuC/HuC Firmware for Linux\* on New Intel GPU Platforms**

**Advanced Media Feature Enabling Application Note**

*February 2019*

Document Number: 609249-1.0

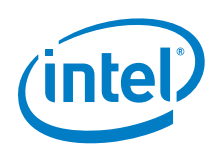

You may not use or facilitate the use of this document in connection with any infringement or other legal analysis concerning Intel products described herein. You agree to grant Intel a non-exclusive, royalty-free license to any patent claim thereafter drafted which includes subject matter disclosed herein

No license (express or implied, by estoppel or otherwise) to any intellectual property rights is granted by this document.

All information provided here is subject to change without notice. Contact your Intel representative to obtain the latest Intel product specifications and roadmaps.

The products described may contain design defects or errors known as errata which may cause the product to deviate from published specifications. Current characterized errata are available on request.

Copies of documents which have an order number and are referenced in this document may be obtained by calling 1-800-548-4725 or by visiting: [http://w](http://www.intel.com/design/literature.htm)ww.intel.com/design/literature.htm

Intel technologies' features and benefits depend on system configuration and may require enabled hardware, software or service activation. Learn more at <http://www.intel.com/> or from the OEM or retailer.

Intel and the Intel logo are trademarks of Intel Corporation in the U.S. and/or other countries.

\*Other names and brands may be claimed as the property of others.

Copyright© 2019, Intel Corporation. All rights reserved.

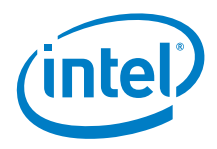

## **Contents**

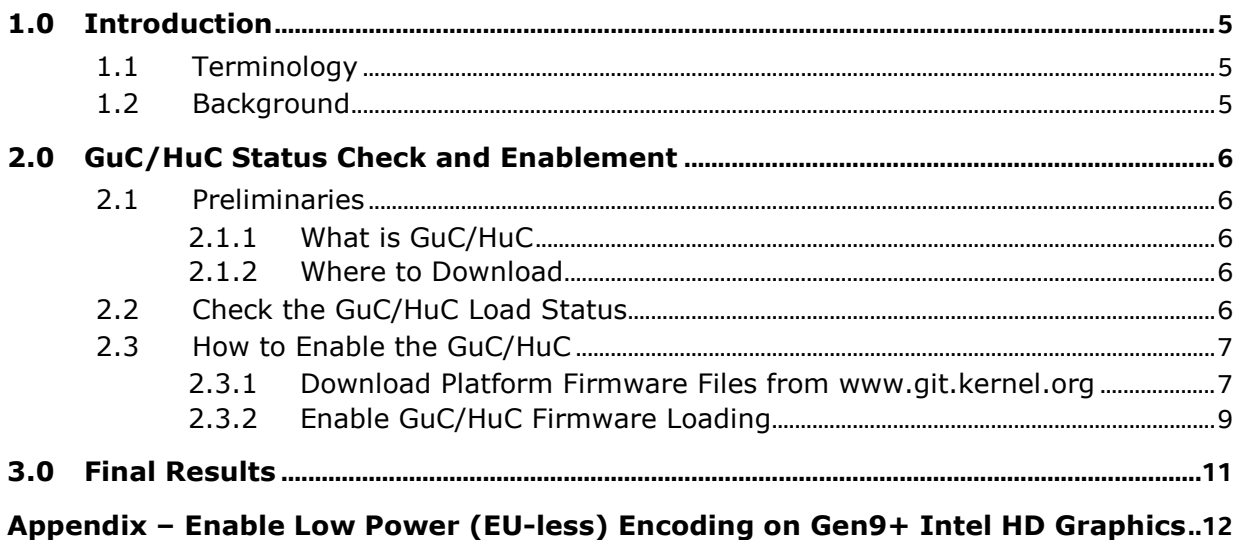

## **Figures**

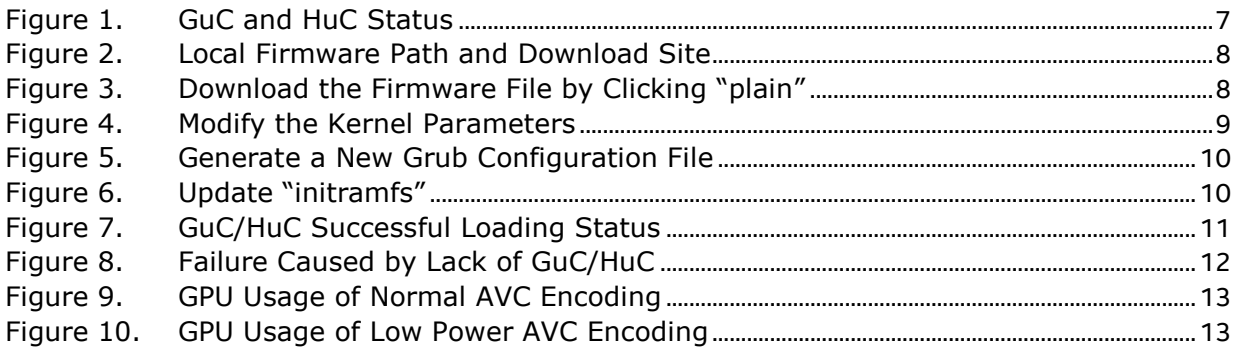

## **Tables**

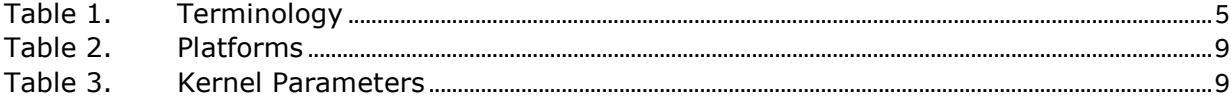

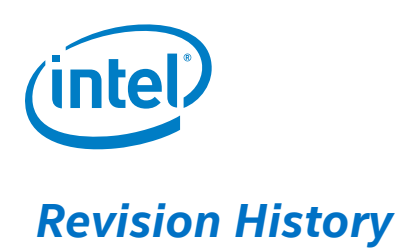

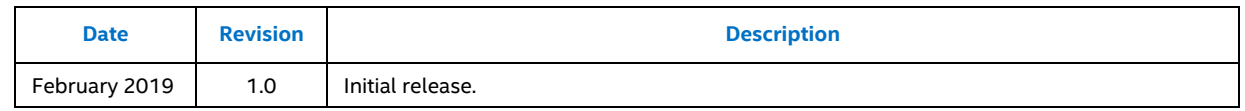

#### §

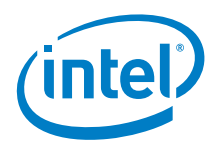

## <span id="page-4-0"></span>*1.0 Introduction*

## **1.1 Terminology**

#### <span id="page-4-3"></span>**Table 1. Terminology**

<span id="page-4-1"></span>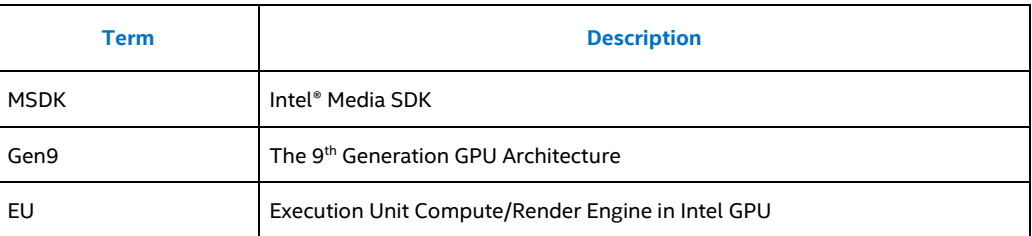

### **1.2 Background**

<span id="page-4-2"></span>The new generations of the Intel graphics hardware use firmware that have power, performance benefits, and functionalities, such as scheduling and media offloading. Some advanced GPU features (e.g., low power/EU- less than H.264 encoding in Gen9 and higher GPU platforms) cannot be achieved if the GuC and HuC lack support.

It is important for users to understand how to enable and check the firmware status before using it. The 9<sup>th</sup> platform of the Intel® Core™ i5-6600K Processor will be used in this paper to enable the GuC HuC on an Ubuntu\* 16.04 system.

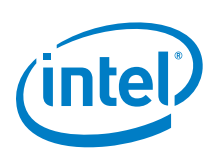

## <span id="page-5-0"></span>*2.0 GuC/HuC Status Check and Enablement*

## <span id="page-5-1"></span>**2.1 Preliminaries**

### **2.1.1 What is GuC/HuC**

<span id="page-5-2"></span>GuC is designed to perform graphics workload scheduling on the various graphics parallel engines. In this scheduling model, the host software submits work through one of the 256 graphics doorbells. This invokes the scheduling operation on the appropriate graphics engine. Scheduling operations include determining which workload to run next, submitting a workload to a command streamer, pre-empting existing workloads running on an engine, monitoring progress, and notifying the host software when work is done.

HuC is designed to offload some of the media functions from the CPU to GPU. These include bitrate control and header parsing. For example, in the case of bitrate control, the driver invokes the HuC in the beginning of each frame encoding pass. The encode bitrate is adjusted by the calculation from HuC. Both the HuC hardware and the encode hardcode reside in the GPU. Using the HuC will save unnecessary CPU-GPU synchronization.

#### **2.1.2 Where to Download**

<span id="page-5-3"></span>The firmware for the Intel Linux\* Graphics is available on www.git.kernel.org. It is sorted by the three letter product code of the processor (e.g., for the Kaby Lake GuC, it may be kbl guc ver9 14.bin). The i915 firmware download site for the Linux\* Graphics can be found on:

<span id="page-5-4"></span><https://git.kernel.org/pub/scm/linux/kernel/git/firmware/linux-firmware.git/tree/i915>

### **2.2 Check the GuC/HuC Load Status**

Run these commands to check the load status of the GuC/HuC firmware:

GuC: sudo cat /sys/kernel/debug/dri/0/i915\_guc\_load\_status

HuC: sudo cat /sys/kernel/debug/dri/0/i915\_huc\_load\_status

As shown in [Figure](#page-6-2) 1, both the GuC and HuC are not loaded in this system (with 4.18 kernel).

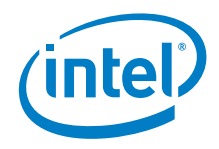

#### <span id="page-6-2"></span>**Figure 1. GuC and HuC Status**

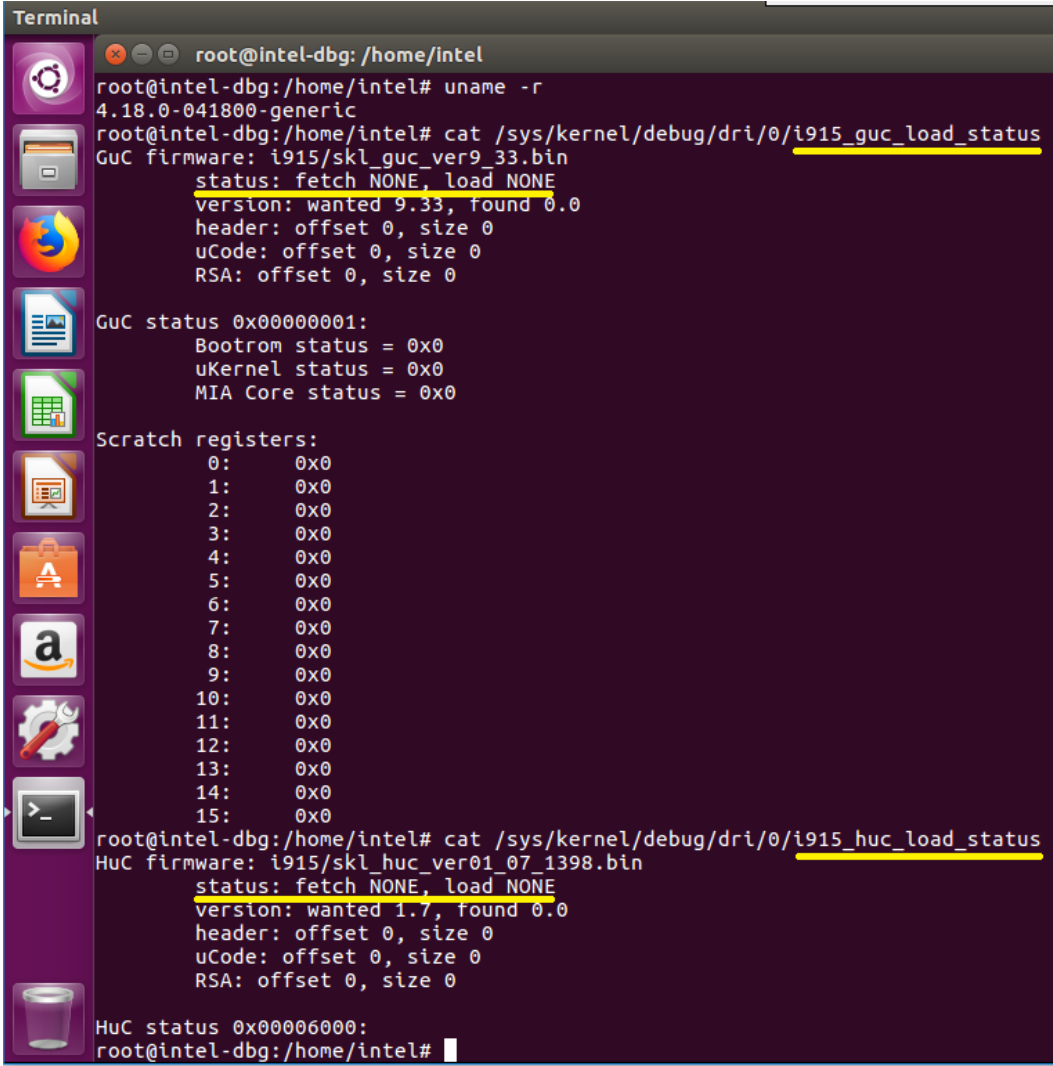

### <span id="page-6-0"></span>**2.3 How to Enable the GuC/HuC**

### **2.3.1 Download Platform Firmware Files from www.git.kernel.org**

<span id="page-6-1"></span>The GPU firmware files should be stored in /lib/firmware/i915. Ensure that all platform-related files have been downloaded and placed in the directory shown in [Figure](#page-7-0) 2.

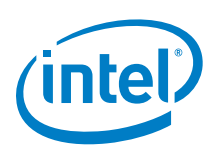

#### <span id="page-7-0"></span>**Figure 2. Local Firmware Path and Download Site**

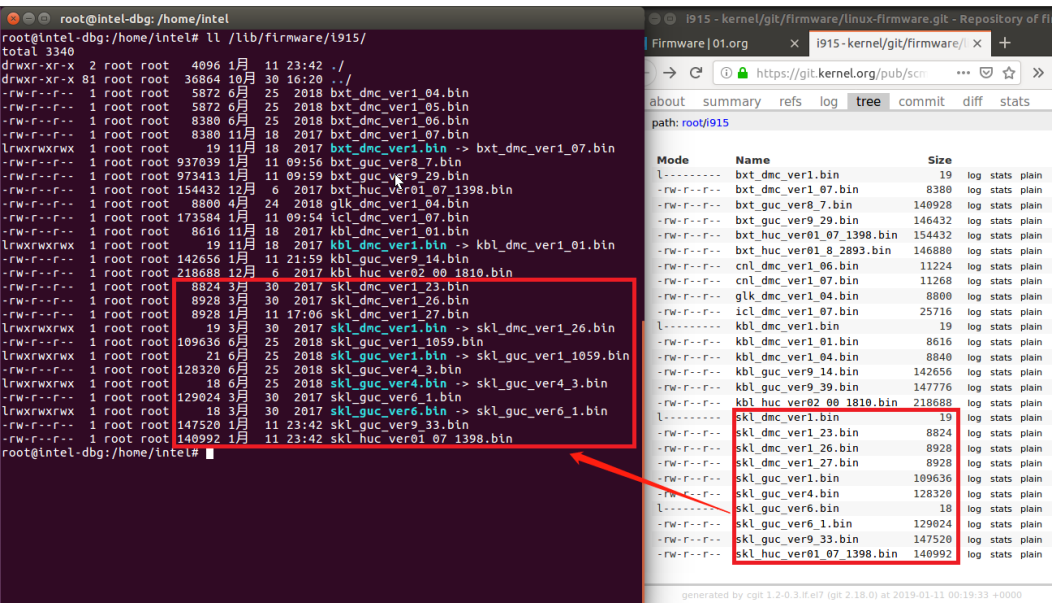

**Note:** Take note of the binary file size that was downloaded; Certain methods (e.g., using Wget\*) may obtain a smaller file size that may cause an unexpected failure. Intel recommends using the "save file" option by opening the file link and clicking "plain."

#### <span id="page-7-1"></span>**Figure 3. Download the Firmware File by Clicking "plain"**

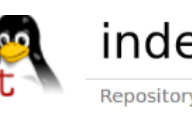

## index: kernel/git/firmware/linu:

Repository of firmware blobs for use with the Linux kernel

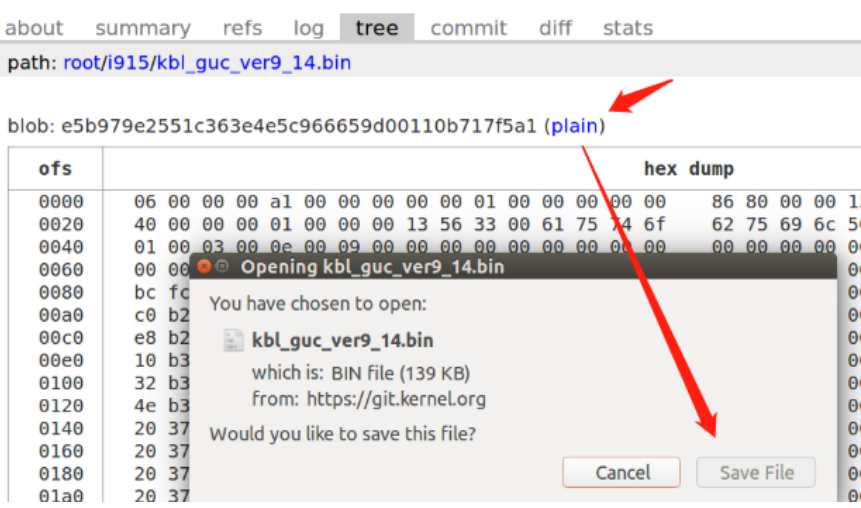

Enabling the GuC/HuC Firmware for Linux\* on New Intel GPU Platforms Advanced Media Feature Enabling Application Note February 2019

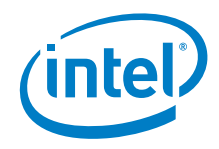

*Note:* There is a possibility that the current Linux\* distribution is packaged with the firmware. However, this depends on whether a user has installed a newer graphics driver or has updated to a new Linux\* kernel. Visi[t www.git.kernel.org](http://www.git.kernel.org/) to get the complete list.

#### <span id="page-8-2"></span>**Table 2. Platforms**

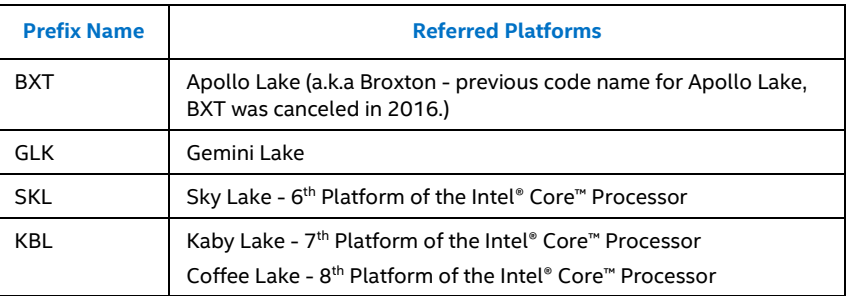

#### **2.3.2 Enable GuC/HuC Firmware Loading**

<span id="page-8-0"></span>Currently, the Guc/HuC is not enabled by default (as of 4.16). Users should add specific kernel parameters to enable it during the system boot. Note that different Linux\* kernels have different parameters. [Table](#page-8-3) 3 shows the related kernel parameters.

#### <span id="page-8-3"></span>**Table 3. Kernel Parameters**

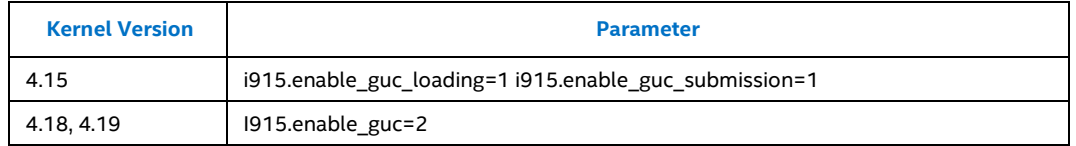

 Edit "/etc/default/grub" and extend GRUB\_CMDLINE\_LINUX\_DEFAULT with the corresponding parameter. The result is shown in [Figure](#page-8-1) 4.

#### <span id="page-8-1"></span>**Figure 4. Modify the Kernel Parameters**

```
Communicated root@intel-dbg: /home/intel
root@intel-dbg:/home/intel# cat /etc/default/grub<br># If you change this file, run 'update-grub' afterwards to update
#
  /boot/grub/grub.cfg.
# For full documentation of the options in this file, see:
     info -f grub -n 'Simple configuration'
GRUB_DEFAULT=0
#GRUB_HIDDEN_TIMEOUT=0<br>#GRUB_HIDDEN_TIMEOUT_QUIET=true
GRUB TIMEOUT=10
GRUB DISTRIBUTOR='lsb release -i -s 2> /dev/null || echo Debian'
GRUB_CMDLINE_LINUX_DEFAULT="quiet splash i915.enable_guc=2"
# Uncomment to enable BadRAM filtering, modify to suit your needs<br># This works with Linux (no patch required) and with any kernel that obtains
# the memory map information from GRUB (GNU Mach, kernel of FreeBSD ...)
#GRUB_BADRAM="0x01234567,0xfefefefe,0x89abcdef,0xefefefef"
```
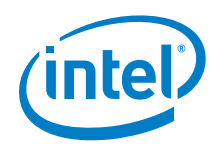

 Regenerate the grub configuration file by running "grub-mkconfig -o /boot/grub/grub.cfg."

#### <span id="page-9-0"></span>**Figure 5. Generate a New Grub Configuration File**

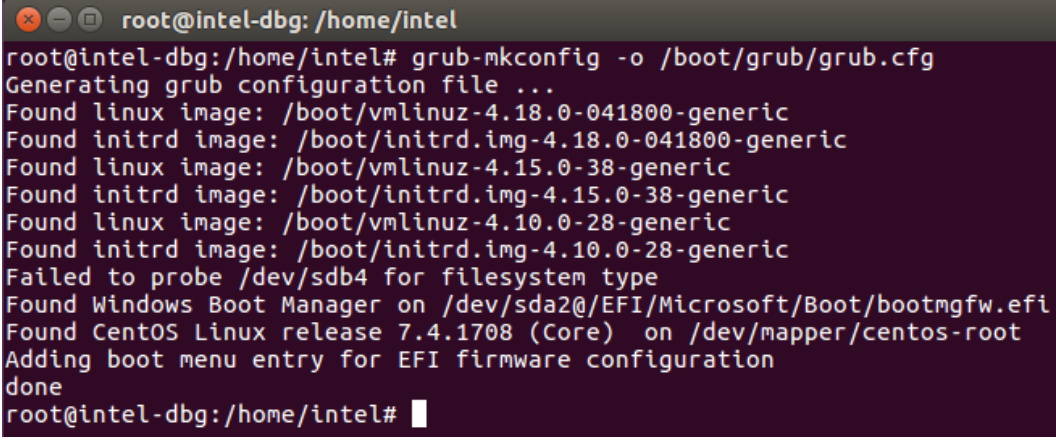

 Update "initramfs" to ensure that the kernel parameters are fully updated during the boot stage.

sudo update-initramfs –u

#### <span id="page-9-1"></span>**Figure 6. Update "initramfs"**

After rebooting, the GuC/HuC should be loaded successfully.

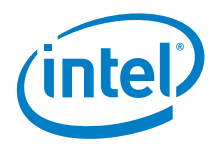

## *3.0 Final Results*

<span id="page-10-0"></span>As shown in [Figure](#page-10-1) 7, the system status is displayed when the GuC/HuC is correctly loaded. The "found" version and "wanted" version will correspond similarly.

*Note:* A different Linux\* kernel may display a different version number.

#### <span id="page-10-1"></span>**Figure 7. GuC/HuC Successful Loading Status**

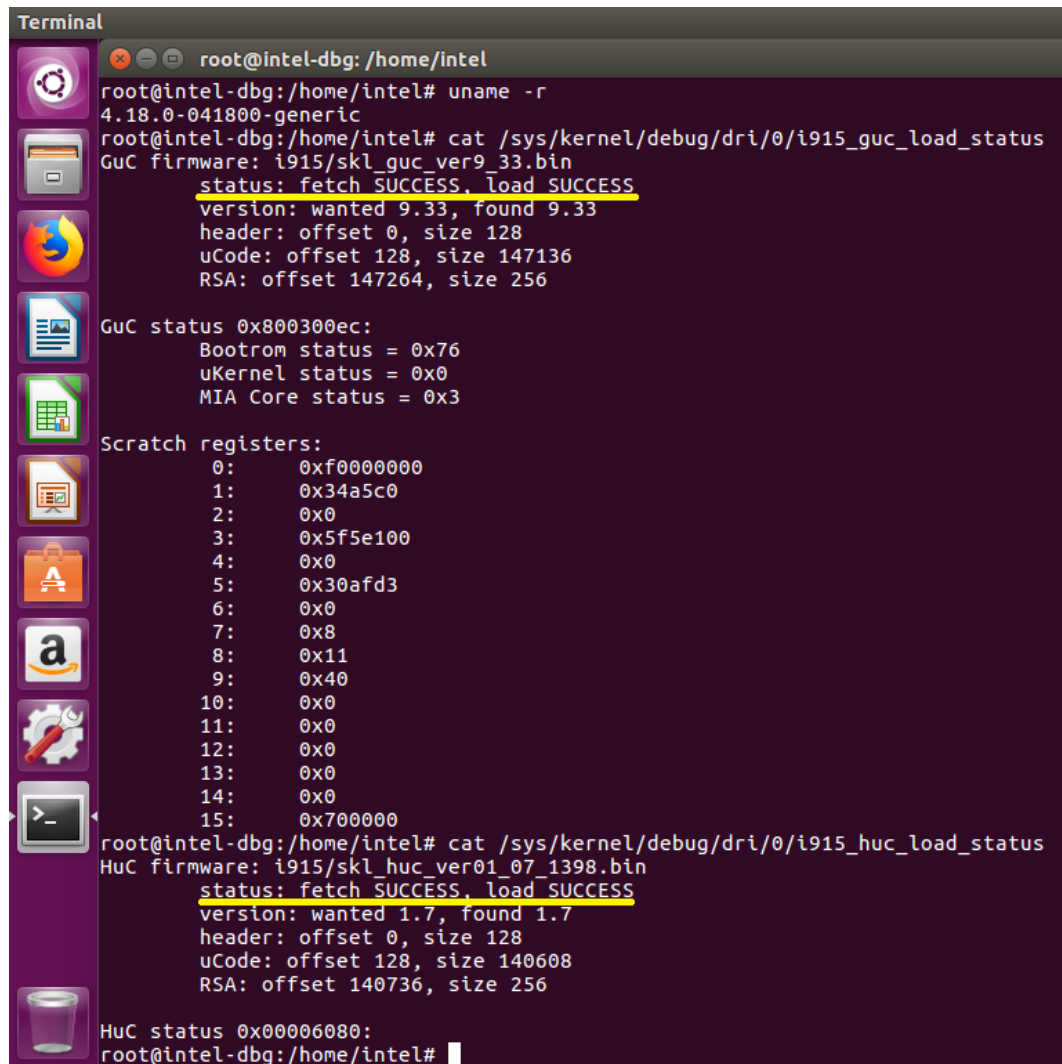

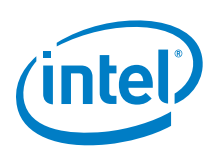

# <span id="page-11-0"></span>*Appendix – Enable Low Power (EU-less) Encoding on Gen9+ Intel HD Graphics*

Intel has introduced a brand new fix-function IP (a.k.a VDENC) in Generation 9 GPU architecture. This new IP has the potential to realize low power H.264 video encoding without involving the Execution Unit (EU - the most important GPU engine for computing and rendering).

The Intel® Media SDK contains samples (sample\_encode and sample\_multi\_transcode) to demonstrate how users can enable low power encoding from the application level by using the "-qsv-ff" parameter. However, this function strongly depends on the GuC/HuC enablement. The different possible scenarios for this feature are shown in [Figure](#page-11-1) 8, [Figure](#page-12-0) 9, and [Figure](#page-12-1) 10.

## **A.1 Low-Power Encoding Will Receive "DEVICE\_FAILED" if There is No GuC/HuC Loaded**

#### <span id="page-11-1"></span>**Figure 8. Failure Caused by Lack of GuC/HuC**

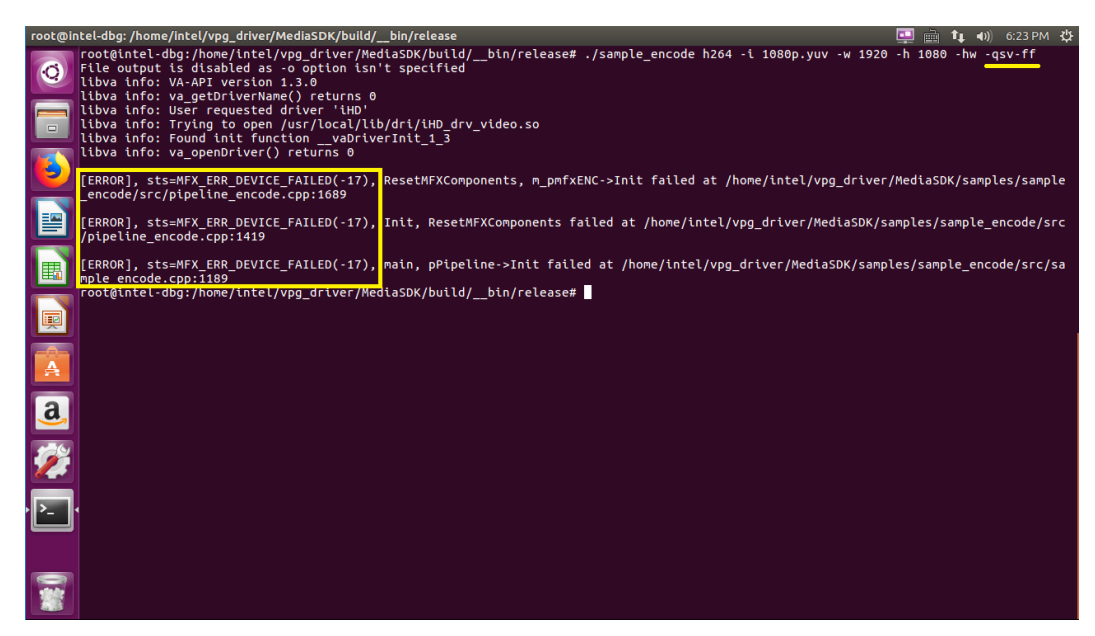

Enabling the GuC/HuC Firmware for Linux\* on New Intel GPU Platforms Advanced Media Feature Enabling Application Note February 2019 and Theorem and Technology Rebruary 2019

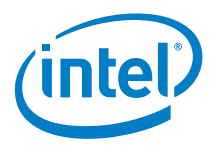

## **A.2 Normal Encoding vs. Low-Power Encoding (GuC/HuC Enabled) Comparison**

The H264 low-power encoding can be implemented after enabling the GuC/HuC. The differences in using this feature are shown i[n Figure](#page-12-0) 9 and [Figure](#page-12-1) 10. The EU (shown as "render busy" engine) usage is dropped from 65+% to 0. Thus, the computer program source and silicon power are now saved.

#### <span id="page-12-0"></span>**Figure 9. GPU Usage of Normal AVC Encoding**

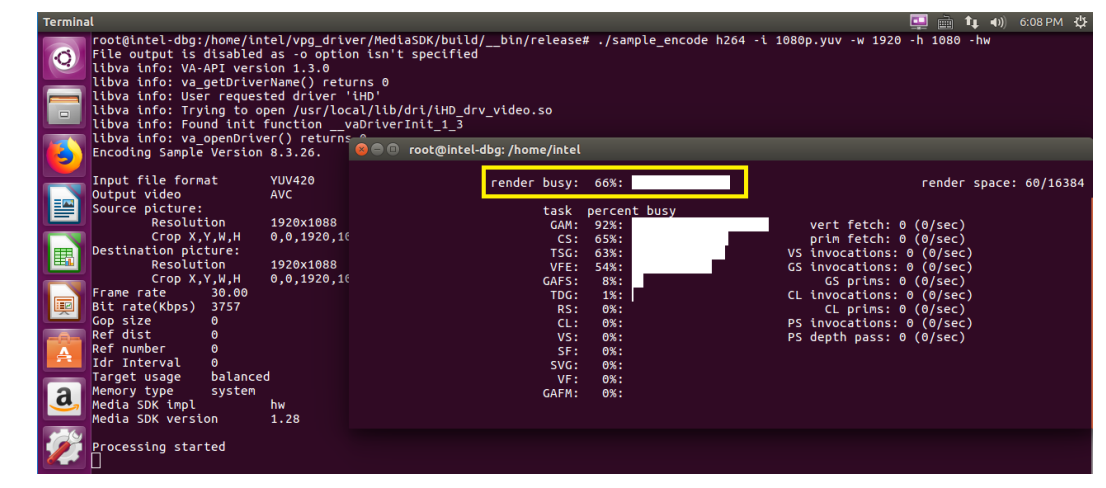

#### <span id="page-12-1"></span>**Figure 10. GPU Usage of Low Power AVC Encoding**

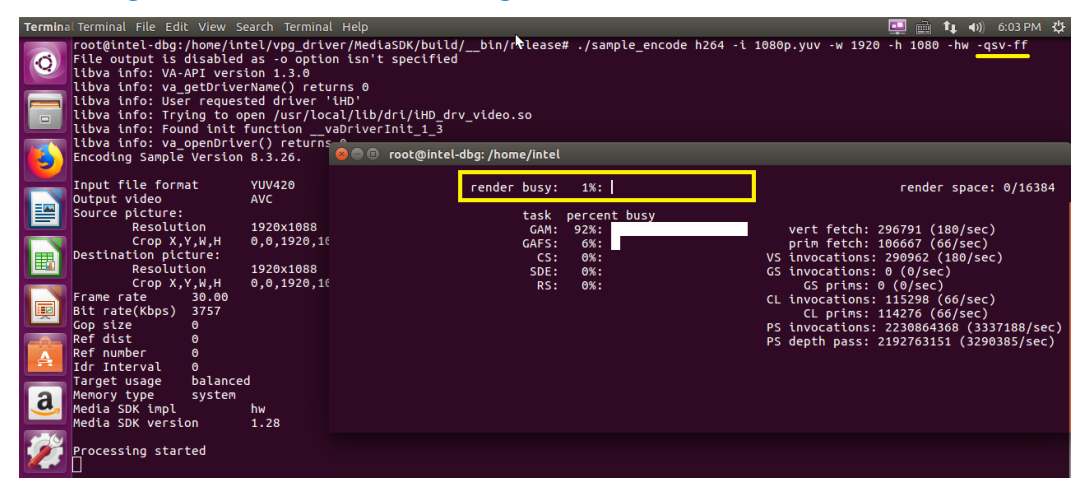